## INSTALLATION MMDVMHOST DVMEGA RASPBERRY PI 3

Par F1PTL Bruno

### INSTALLATION RASPBIAN JESSIE LITE

• Installation de la version « Jessie Lite » sur votre RaspBerry PI 3

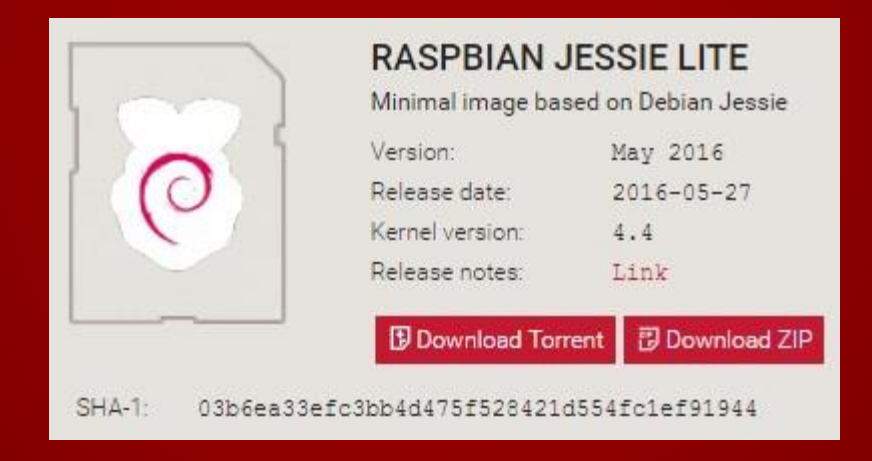

### INSTALLATION RASPBIAN JESSIE LITE

• Utilisation « Win32 Disk Imager »

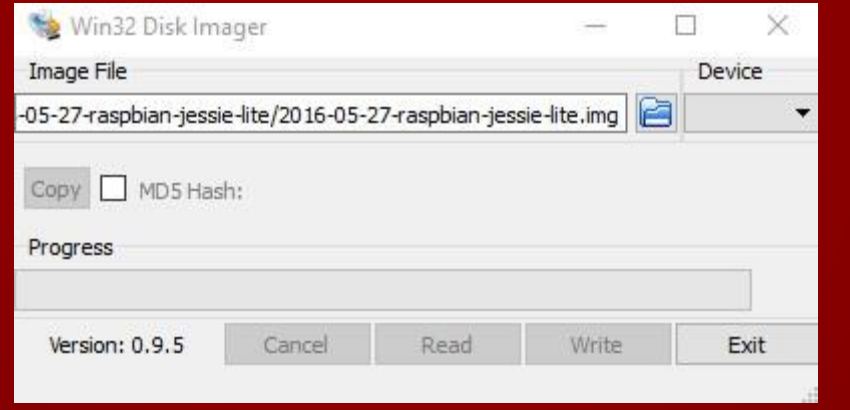

## EXTENSION DU SYSTÈME DE FICHIER

- Après le démarrage du RaspBerry PI 3, effectuer une extension du système de fichier avec la commande
- # sudo raspi-config

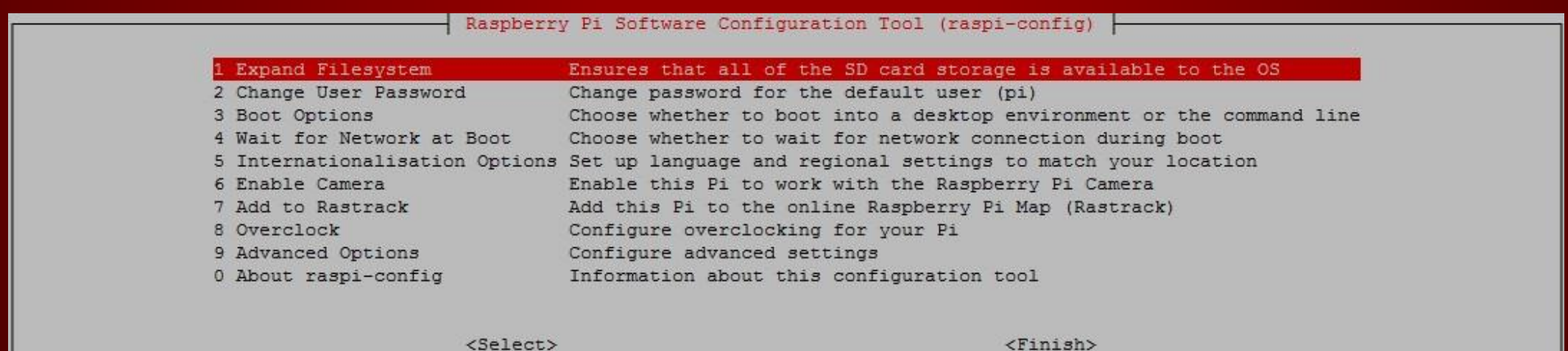

## EXTENSION DU SYSTÈME DE FICHIER

• Valider par « OK » pour effectuer un reboot du RaspBerry PI 3

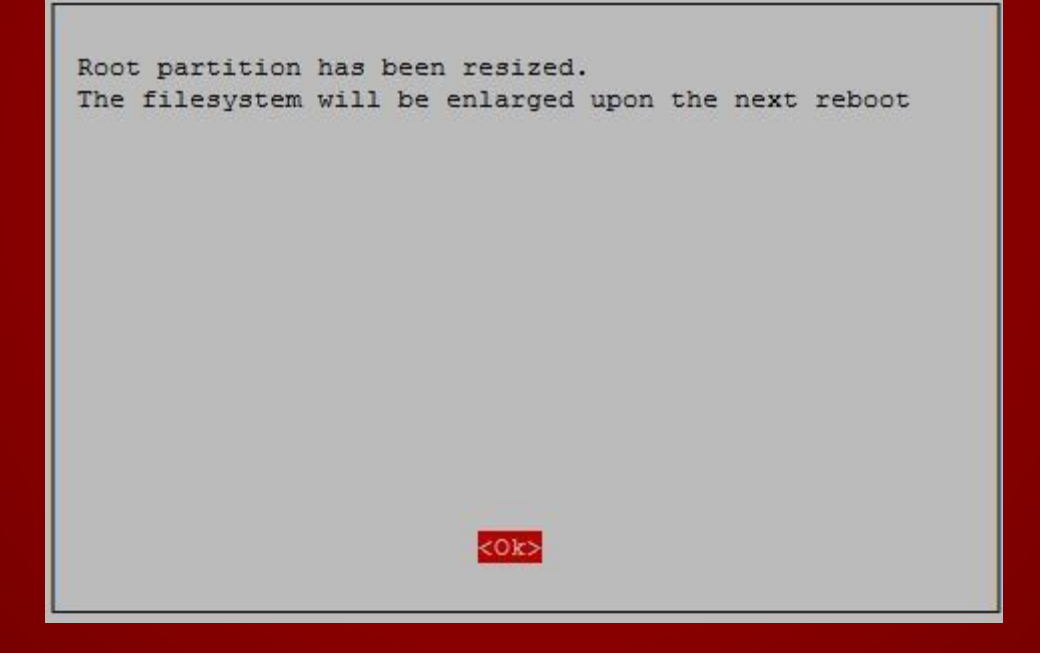

## INSTALLATION DES MISES À JOURS RASPBERRY

- # sudo apt-get update
- # sudo apt-get upgrade
- # sudo apt-get install git screen

#### INSTALLATION DU LOGICIEL MMDVMHOST ET MMDVMCAL

- # cd /opt
- # sudo git clone https://github.com/g4klx/MMDVMHost.git
- # sudo git clone https://github.com/g4klx/MMDVMCal.git

#### COMPILATION DU LOGICIEL MMDVMHOST ET MMDVMCAL

- # cd /opt/MMDVMHost
- # sudo make
- # cd /opt/MMDVMCal
- # sudo make

### CONFIGURATION DU LOGICIEL MMDVMHOST

- # cd /opt/MMDVMHost
- # sudo vi MMDVM.ini
- Ne pas oublier de sauvegarder les modifications du fichier

#### CONFIGURATION DU LOGICIEL MMDVMHOST

[General] Callsign=CALL Timeout=240 Duplex=0 # ModeHang=10 RFModeHang=10 NetModeHang=3 Display=None Daemon=0

#### [Info]

RXFrequency=435000000 TXFrequency=435000000 Power=1 Latitude=50.520200 Longitude=3.108800 Height=60 Location=Ma-Maison Description=Multi-Mode Repeater URL=www.google.fr

#### [Log] # Logging levels, 0=No logging DisplayLevel=2 FileLevel=2 FilePath=.

FileRoot=MMDVM

**[CW Id]** Enable=1 Time=10

#### [Modem]

Port=/dev/ttyAMA0 # Port=/dev/ttyACM0 # Port=\\.\COM3 TXInvert=1 RXInvert=0 PTTInvert=0 TXDelay=100 DMRDelay=0 RXLevel=50 TXLevel=50 OscOffset=0 Debug=0

[D-Star] Enable=0 Module=B SelfOnly=0

[DMR] Enable=1 Beacons=1 Id=208XXXX ColorCode=1 SelfOnly=0 # Prefixes=234,235 LookupFile=DMRIds.dat CallHang=3 TXHang=4 #Blacklist= #DstIdBlackListSlot1= #DstIdBlackListSlot2= #DstIdWhiteListSlot1= #DstIdWhiteListSlot2=

> [System Fusion] Enable=0

[D-Star Network] Enable=0 GatewayAddress=127.0.0.1 GatewayPort=20010 LocalPort=20011 Debug=0

[DMR Network] Enable=1 Address=vps223002.ovh.net Port=62031 # Local=3350 Password=passwOrd  $Slot1=1$  $Slot2=1$ Debug=0

[System Fusion Network] Enable=0 LocalAddress=127.0.0.1 LocalPort=3200 GwyAddress=127.0.0.1 GwyPort=4200 Debug=0

[TFT Serial] Port=/dev/ttyAMA0 Brightness=50

[HD44780] Rows=2 Columns=16 # For basic HD44780 displays (4-bit connection) # rs, strb, d0, d1, d2, d3 Pins=11,10,0,1,2,3

# Device address for I2C I2CAddress=0x20

# PWM backlight  $PWM=0$ PWMPin=21 PWMBright=100 PWMDim=16

DisplayClock=1  $UTC=0$ 

[Nextion] Port=/dev/ttyAMA0 Brightness=50 DisplayClock=1  $UTC=0$ IdleBrightness=20

[OLED] Type=3 Brightness=0 Invert=0

#### MODIFICATION DU FICHIER « CMDLINE.TXT »

- # sudo vi /boot/cmdline.txt
- Supprimer dans la ligne la référence a « ttyAMA0 » si présente
- Supprimer dans la ligne « console=serial0,115200 »
- Vous devez avoir quelque chose comme cela

« dwc\_otg.lpm\_enable=0 console=tty1 root=/dev/mmcblk0p2 rootfstype=ext4 elevator=deadline fsck.repair=yes rootwait »

#### MODIFICATION DU FICHIER « CONFIG.TXT »

- # sudo vi /boot/config.txt
- Ajouter en fin de fichier la désactivation du Bluetooth

# Additional overlays and parameters are documented /boot/overlays/README

# Enable audio (loads snd\_bcm2835)

dtparam=audio=on

……………

# Modification Bluetooth

dtoverlay=pi3-disable-bt

# CRÉATION DU SERVICE

- Copier le contenu en bleu dans le fichier « mmdvmhost.service »
- # sudo vi /lib/systemd/system/mmdvmhost.service

[Unit]

Description=MMDVM Host Service

After=syslog.target network.target

[Service]

User=root

WorkingDirectory=/opt/MMDVMHost

ExecStart=/usr/bin/screen -S MMDVMHost -D -m /opt/MMDVMHost/MMDVMHost /opt/MMDVMHost/MMDVM.ini

ExecStop=/usr/bin/screen -S MMDVMHost -X quit

[Install]

WantedBy=multi-user.target

# CRÉATION DU SERVICE

- Modification des droits du fichier
- # sudo chmod 755 /lib/systemd/system/mmdvmhost.service

- Création d'un lien dans « /etc »
- # sudo  $\ln$  -s /lib/systemd/system/mmdvmhost.service /etc/systemd/system/mmdvmhost.service

# CRÉATION DU TIMER

- Copier le contenu en bleu dans le fichier « mmdvmhost.timer »
- # sudo vi /lib/systemd/system/mmdvmhost.timer

[Timer]

OnStartupSec=60

[Install]

WantedBy=multi-user.target

- Modification des droits du fichier
- # sudo chmod 755 /lib/systemd/system/mmdvmhost.timer

# CRÉATION DU TIMER

- Création d'un lien dans « /etc »
- # sudo ln -s /lib/systemd/system/mmdvmhost.timer /etc/systemd/system/mmdvmhost.timer

### PRISE EN COMPTE DES NOUVEAUX SERVICES

- # sudo systemctl daemon-reload
- # sudo systemctl enable mmdvmhost.timer

- Redémarrage du RaspBerry PI 3, attendre 60 secondes pour l'activation du « MMDVMHost » automatiquement
- # sudo reboot

### PRISE EN COMPTE DES NOUVEAUX SERVICES

- Démarrage du service
- # sudo systemctl start mmdvmhost.service
- Arrêt du service
- # sudo systemctl stop mmdvmhost.service
- Redémarrage du service
- # sudo systemctl restart mmdvmhost.service

### PRISE EN COMPTE DES NOUVEAUX SERVICES

- Service Status
- # sudo systemctl status mmdvmhost.service

- Connexion a l'écran
- # sudo screen -r MMDVMHost
- Ctrl+a then d to disconnect from screen and keep the service running.

### VISUALISATION DES LOGS

- Trace du fichier log.
- # cd /opt/MMDVMHost
- # tail –f <le nom du fichier log>
- M: 2016-07-08 17:51:12.834 DMR Slot 2, received RF voice header from F1PTL to TG 9
- M: 2016-07-08 17:51:14.575 DMR Slot 2, received RF end of voice transmission, 1.4 seconds, BER: 0.5%

### FIN DE LA DOCUMENTATION